УТВЕРЖДАЮ Haчальник THACTERING SCHTECT» 新州美中 32 FHI SH. Храменков 2004 г.

 $TOO$ 

# ГОСУДАРСТВЕННАЯ СИСТЕМА ОБЕСПЕЧЕНИЯ ЕДИНСТВА ИЗМЕРЕНИЙ ВАТТМЕТР ПОГЛОЩАЕМОЙ МОЩНОСТИ AGILENT E4416A

МЕТОДИКА ПОВЕРКИ

г. Мытищи 2004 г.

### 1 Введение

1.1 Данная методика распространяется на ваттметр поглощаемой мощности Agilent Е4416А зав. № GB41292816 в комплекте с преобразователями измерительными Agilent Е9301А зав. № 00475593 и Agilent Е9301В зав. № 00465088 (далее - ваттметр) и устанавливает порядок проведения его первичной и периодической поверки.

1.2 Межповерочный интервал - 1 год.

#### 2 Операции поверки

2.1 Перед проведением поверки ваттметр должен быть прогрет в течение не менее 30 минут. Время прогрева испытательного оборудования установлено в соответствующих эксплуатационных документах.

2.2 При поверке выполняют операции, представленные в табл. 1.

Таблина 1.

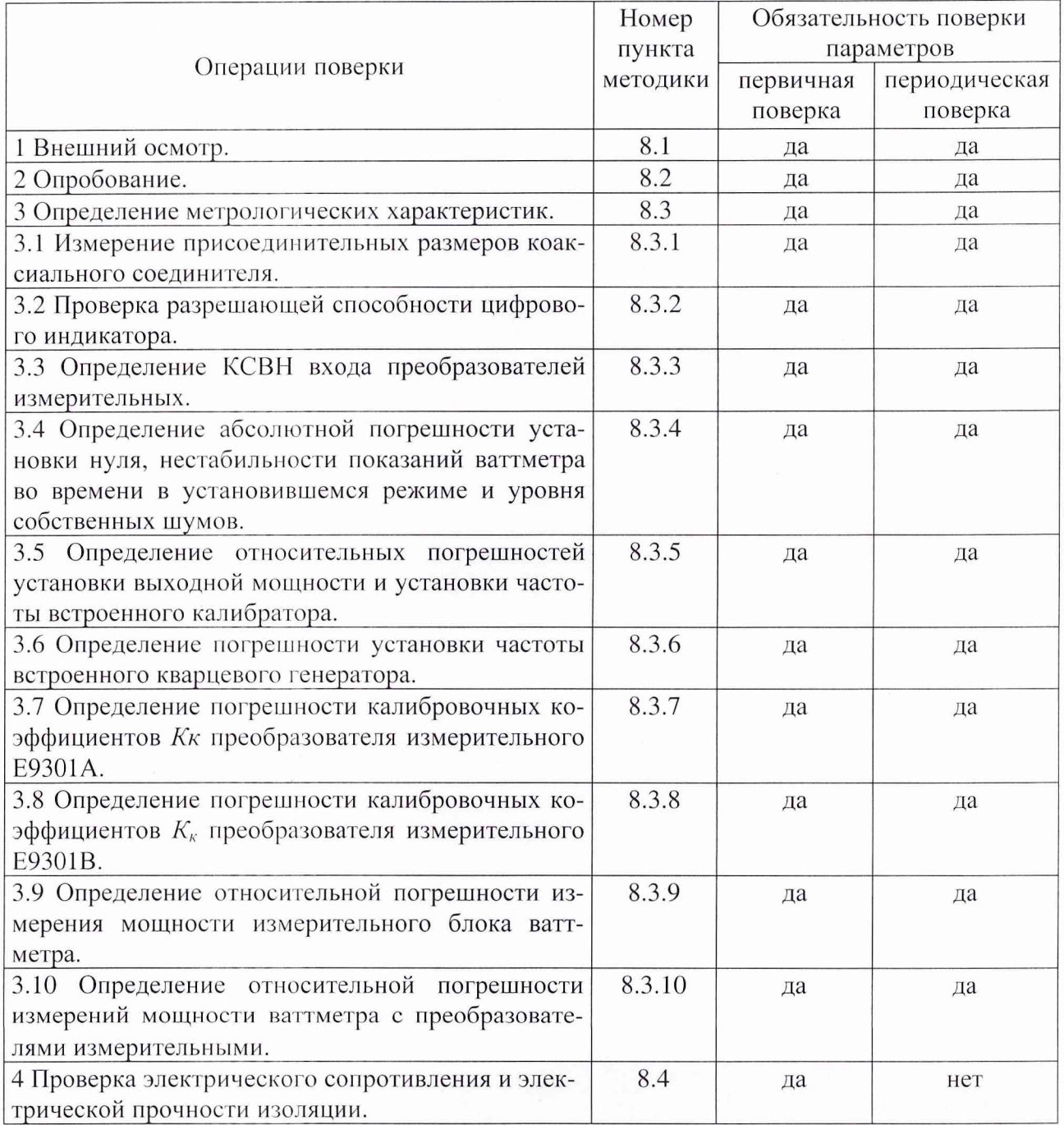

# 3 Средства поверки

3.1 При проведении поверки используют средства измерений и вспомогательное оборудование, представленное в табл. 2.

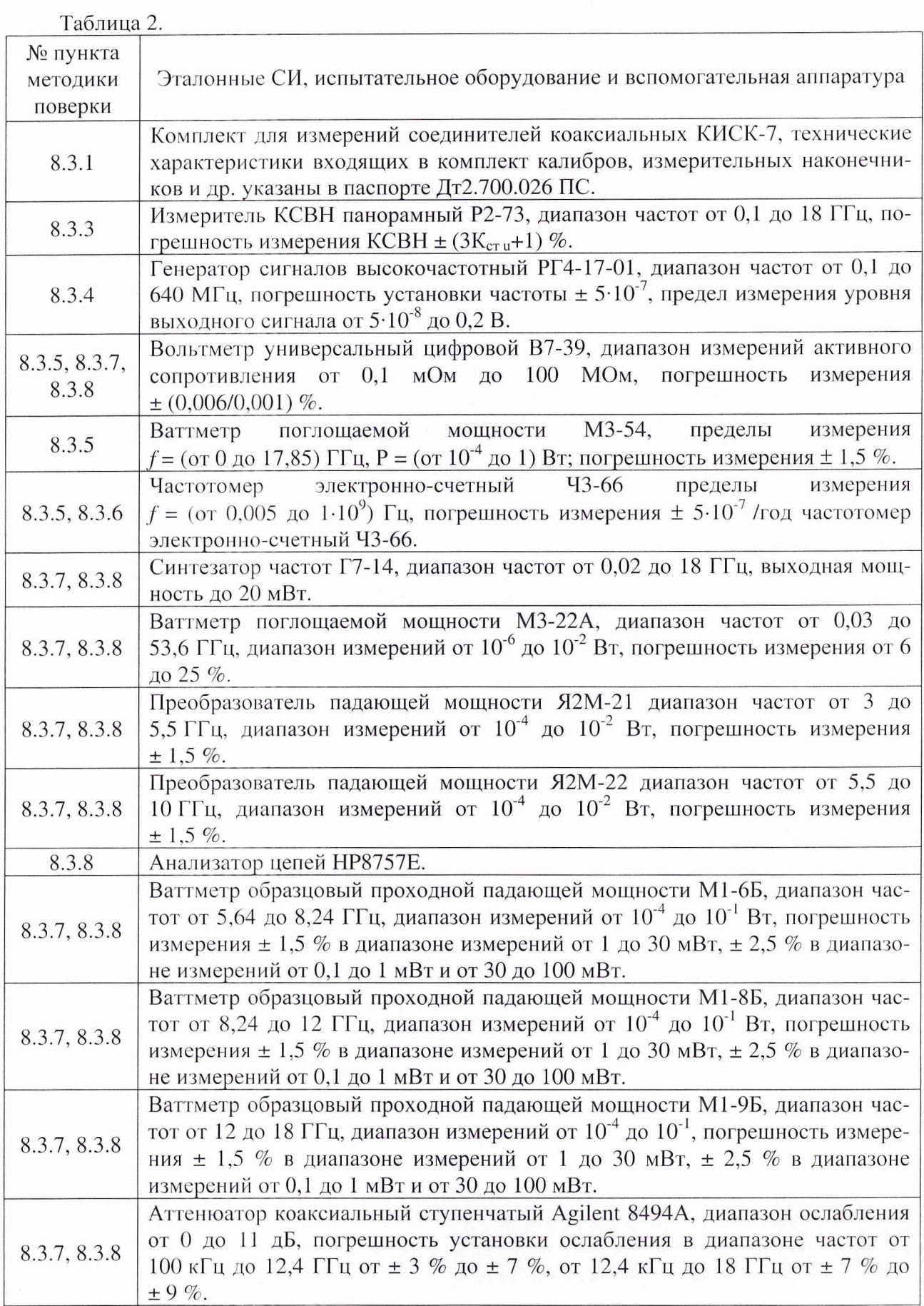

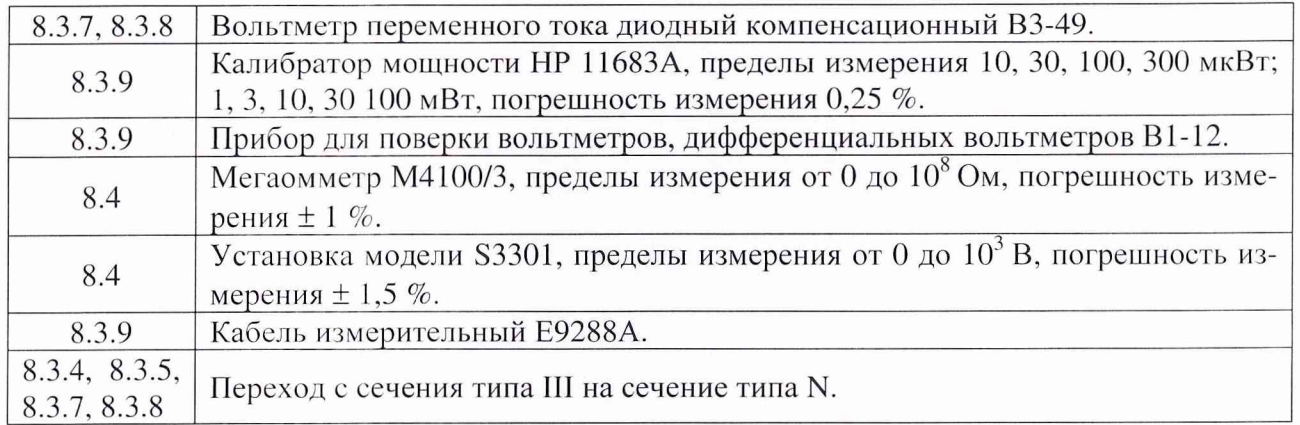

3.2 Допускается использование других средств измерений и вспомогательного оборудования, имеющих метрологические и технические характеристики не хуже характеристик приборов, приведенных в табл. 2.

#### 4 Требования к квалификации поверителей

К проведению поверки ваттметра допускается инженерно-технический персонал со среднетехническим или высшим радиотехническим образованием, имеющим опыт работы с радиотехническими установками, ознакомленный с технической документацией и документацией по поверке и имеющие право на поверку.

#### 5 Требования безопасности

5.1 К работе с ваттметром допускаются лица, изучившие требования безопасности по ГОСТ 22261-94, ГОСТ Р 51350-99, инструкцию по правилам и мерам безопасности и прошедшие инструктаж на рабочем месте.

5.2 Запрещается проведение измерений при отсутствии или неисправности заземления аппаратуры.

#### 6 Условия поверки

6.1 Поверка проводится при нормальных условиях.

6.2 Ваттметр обеспечивает работоспособность и измерение характеристик с заданными погрешностями при следующих климатических условиях:

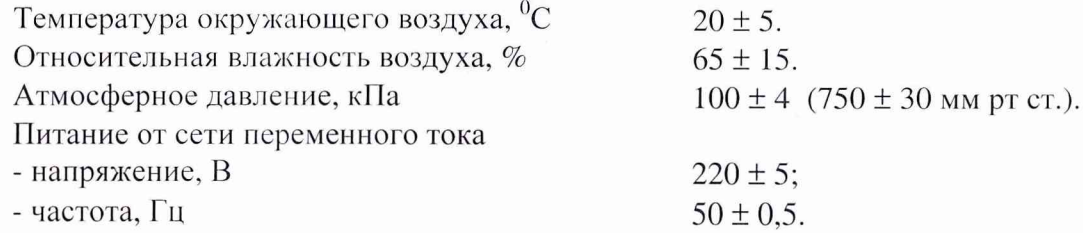

#### 7 Подготовка к поверке

При подготовке к поверке выполнить следующие операции:

- провести (если необходимо) расконсервацию и техническое обслуживание ваттметра, проверить исправность кабелей, провести внешний осмотр ваттметра, убедиться в отсутствии механических повреждений и неисправностей;

- проверить комплектность поверяемого ваттметра для проведения (СВЧ кабеля и пр.);

- проверить комплектность рекомендованных (или аналогичных им) средств поверки, включить питание заблаговременно перед очередной операцией поверки (в соответствии с временем установления рабочего режима, указанным в технической документации).

8.1 Внешний осмотр.

Внешним осмотром должно быть установлено соответствие ваттметра требованиям документации фирмы-изготовителя. Проверяют отсутствие механических повреждений и ослабления элементов конструкции, сохранность механических органов управления и четкость фиксации их положения, четкость обозначений, чистоту и исправность разъемов и гнезд, наличие предохранителей, наличие и целостность печатей и пломб.

Ваттметр, имеющий дефекты (механические повреждения), дальнейшей поверке не подвергается, бракуется и направляется в ремонт.

8.2 Опробование.

При опробовании убедиться в положительных результатах самоконтроля прибора при включении питания (сообщение *«Testing* ...» при начале и сообщение *«Passed* ...» при окончании), возможности переключения режимов измерений, установки нуля, калибровки, установки калибровочных коэффициентов, а также отображение на индикаторе прибора результатов измерений при подаче мощности СВЧ. Проверку работоспособности проводят на всех пределах измерений преобразователей измерительных Е9301А и Е9301В.

Результаты поверки считаются удовлетворительными, если по указанным позициям прибор соответствует требования технической документации фирмы-изготовителя, т.е. проверка на работоспособность прошла успешно, в противном случае прибор бракуется и отправляются в ремонт.

8.3 Определение метрологических характеристик.

8.3.1 Измерение присоединительных размеров коаксиальных соединителей.

Соответствие присоединительных размеров коаксиальных соединителей калибратора и преобразователей определяют сличением основных размеров с указанными в ГОСТ РВ 51914-2002 (с использованием комплекта КИСК-7). Присоединительные размеры должны соответствовать типу N.

Результаты поверки считаются удовлетворительными, если присоединительные размеры коаксиальных соединителей соответствуют типу N по ГОСТ РВ 51914-2002.

8.3.2 Проверка разрешающей способности цифрового индикатора.

Нажать «*Meas/Display*», затем нажать *«Resolution».* На индикаторе отобразится текущее состояние установки разрешающей способности.

Нажатием кнопки «*Resolution»* установить соответственно разрешающую способность индикатора 1, 2, 3 и 4 разряда  $(1,0; 0,1; 0,01; 0,001$  дБ в логарифмическом режиме измерений).

Результаты поверки считаются удовлетворительными, если на индикаторе устанавливается требуемая разрешающая способность.

8.3.3 Проверка КСВН входа преобразователей измерительных.

Измерения КСВН входа преобразователей измерительных проводится в диапазоне частот от 0,01 до 6 ГГц по схеме, представленной на рис. 1, при помощи измерителя КСВН панорамного Р2-73 согласно его Руководству по эксплуатации.

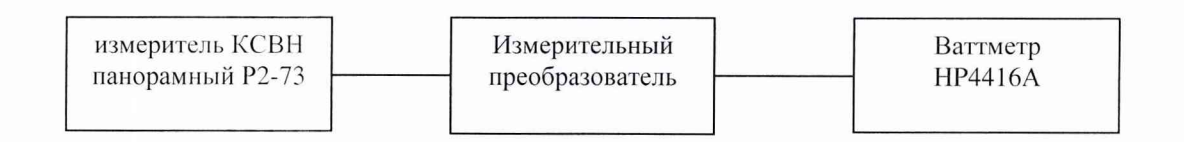

Рис. 1.

Результаты поверки считаются удовлетворительными, если полученные значения КСВН соответствуют указанным в табл. 3.

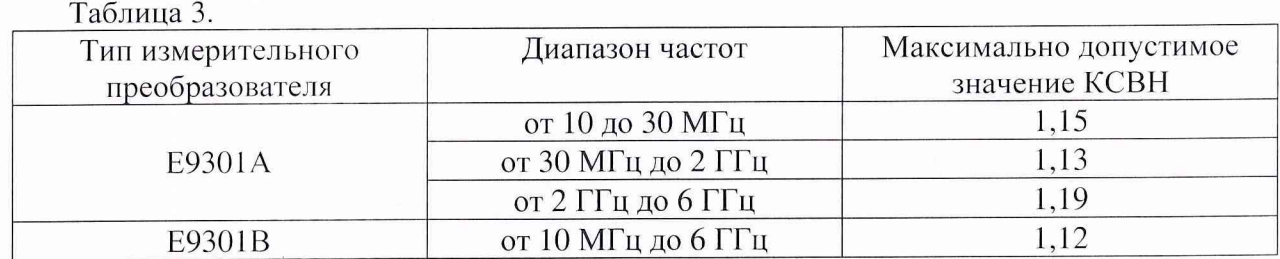

8.3.4 Определение абсолютной погрешности установки нуля, нестабильности показаний ваттметра во времени в установившемся режиме и уровня собственных шумов.

Определение погрешности установки нуля, нестабильности показаний ваттметра во времени в установившемся режиме и уровня собственных шумов провести по схеме представленной на рис. 3 после 24-х часового прогрева ваттметра с подключенным к нему преобразователем в экранированном помещении при постоянной температуре ( $\pm$  1 °C) в следующей последовательности:

На генераторе РГ4-17-01 установить:

режим измерения внешней импульсной модуляции;

любую частоту в диапазоне частот генератора;

максимальное значение ослабления выходной мощности.

Присоединить преобразователь к выходу генератора. Подождать пока показания прибора стабилизируются.

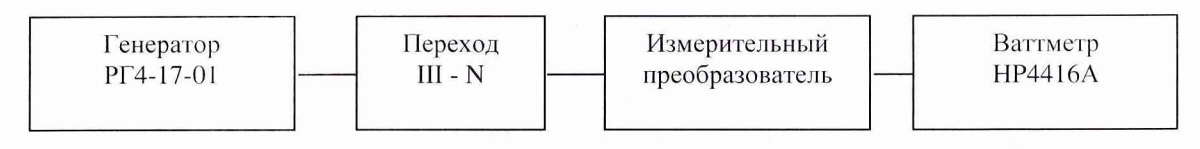

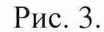

8.3.4.1 Определение абсолютной погрешности установки нуля.

Провести установку нуля прибора в соответствии с технической документацией фирмы-изготовителя.

Убедиться, что погрешность установки нуля прибора соответствует требованиям табл. 4 для каждого режима работы преобразователя.

<sup>8</sup> .3.4.2 Определение нестабильности показаний ваттметра во времени в установившемся режиме проводят в течение одного часа, через каждые 10 минут записывая показания измерительного блока ваттметра. Для каждого интервала времени вычисляют нестабильность по формуле:

$$
\alpha = \frac{\Delta P}{T},\qquad(1)
$$

где: *АР* - абсолютное значение разности между соседними показаниями ваттметра в начале и в конце каждого интервала;

*Т -* интервал времени, мин.

Убедиться, что нестабильности показаний ваттметра во времени в установившемся режиме как за каждый из 10-ти минутных интервалов, так и за 1 час не превышают значений, указанных в табл. 4 для каждого режима работы преобразователя

<sup>8</sup> .3.4.3 Определение уровня собственных шумов.

Для измерения уровня собственного шума прибора установить на измерительном блоке ваттметра для режима *«Normal»* количество усреднений *16,* для режима *«х2»* количество усреднений *32.* В течение интервала времени равного одной минуте, через каждые 10 секунд, провести измерения. Рассчитать уровень собственных шумов по формуле:

$$
P_{\mu} = 2 \times (P_{\text{max}} - P_{\text{min}}), \qquad (2)
$$

где: *Рщах -* максимальное значение из ряда измерений;

*Pmin -* минимальное значение из ряда измерений;

Убедиться, что уровень собственных шумов соответствует требованиям табл. 4 для каждого режима работы преобразователя.

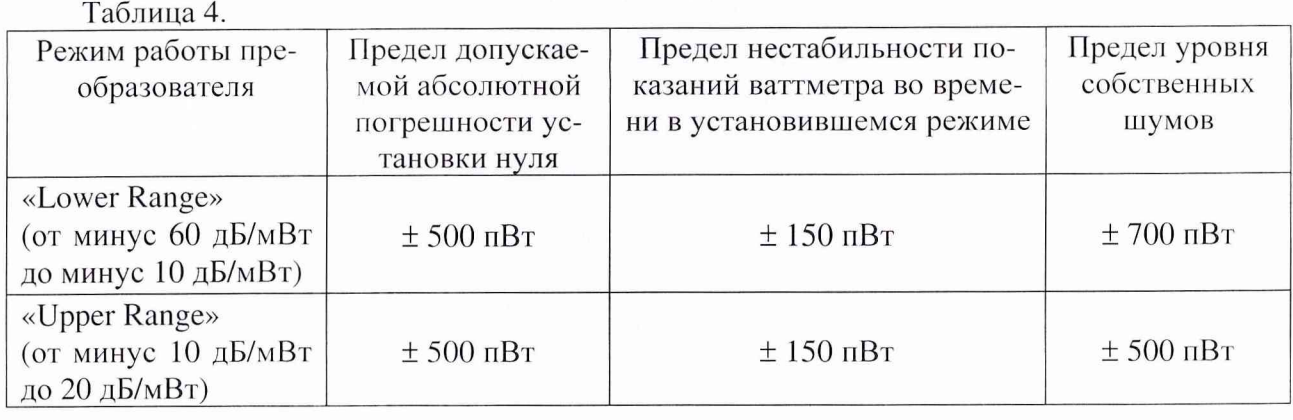

Результаты поверки считаются удовлетворительными, если полученные значения погрешности установки нуля, нестабильности показаний ваттметра во времени в установившемся режиме и уровня собственных шумов не более значений, указанных в табл. 4.

8.3.5 Определение относительных погрешностей установки выходной мощности и установки частоты встроенного калибратора.

Определения относительной погрешностей установки выходной мощности и установки частоты встроенного калибратора проводится по схеме, представленной на рис. 4.

8.3.5.1 Определения погрешности установки выходной мощности.

Измерения производятся на разъеме *«POWER REF».*

Ваттметр МЗ-54 используется согласно эксплуатационных документов в режиме работы с внешним вольтметром.

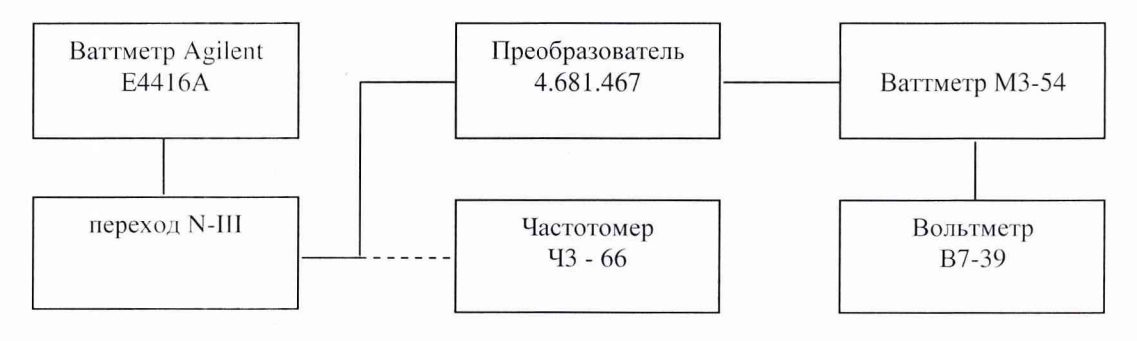

Рис. 4.

Порядок проведения измерений следующий:

На измерителе мощности нажать кнопки *«PRESET/LOCAL»,* затем *«Confirm».*

Нажать кнопки «Zero/Cal», «Ref Off → On» (рядом с выходом калибратора должен загореться индикатор).

Снять показания В7-39.

Рассчитать значение мощности калибратора по формуле:

$$
P_u = \frac{P_x}{K\kappa} \times 1,004 \quad , \tag{3}
$$

где: *Рх* - показание вольтметра В7-39 в единицах мощности.

*Кк* - коэффициент калибровки, берется из свидетельства на ваттметр МЗ-54 для частоты 30 МГц.

Определить погрешность установки мощности на выходе калибратора по формуле:

$$
\delta_{\rm p} = \frac{P_u - 1}{1} \times 100\,\%,\tag{4}
$$

где:  $P_u$  - измеренное значение мощности калибратора в мВт.

<sup>8</sup> .3.5.2 Определения погрешности установки частоты.

Измерить значение частоты калибратора при помощи частотомера 43-66. Рассчитать погрешность установки частоты калибратора по формуле:

$$
\delta_f = \frac{f - 50}{50} \times 100 \,\%,\tag{5}
$$

где:  $f$  - измеренное значение частоты калибратора в МГц.

Результаты поверки считаются удовлетворительными, если значение погрешности установки мощности на выходе калибратора не более  $\pm$  1,9 % и значение погрешности установки частоты калибратора не более  $\pm$  0,1 %.

8.3.6 Определение погрешности установки частоты встроенного кварцевого генератора.

Определение погрешности кварцевого генератора проводят после прогрева приборов, в соответствии с их руководствами по эксплуатации.

Собрать схему по рис. 5.

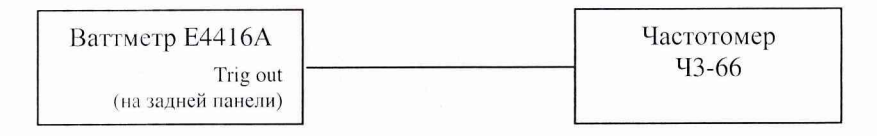

Рис. 5.

На измерителе мощности нажать кнопки *«PRESET/LOCAL»,* затем *«Confirm».*

Включить на измерителе мощности режим проверки кварцевого генератора нажатием кнопок *«System», «More», «Sendee», «Self Test», «More», «Time Base», «Enable 10 MGz TB>>.*

Результаты поверки считаются удовлетворительными, если значение относительной погрешности частоты кварцевого калибратора не превышает  $\pm$  0,01 %, (значение частоты находится в пределах от 9,9990 МГц до 10, 0010 МГц).

8.3.7 Определение погрешности калибровочных коэффициентов *Кк* преобразователя измерительного Е9301А.

8.3.7.1 Определение относительной погрешности калибровочных коэффициентов на опорном уровне мощности.

Собрать схему в соответствии с рис. <sup>6</sup> .

Провести калибровку и установку нуля испытываемого и образцового приборов. Установить частоту СВЧ синтезатора частот равной 0,03 ГГц.

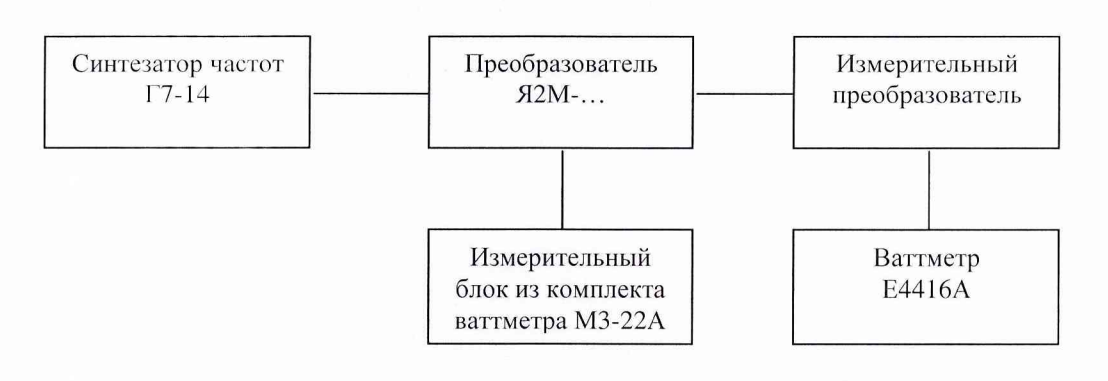

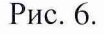

Устанавливая мощность сигнала по образцовому ваттметру с учетом его калибровочного коэффициента равным величине, указанной в табл. 5 измерять мощность Е4416А согласно его эксплуатационной документации и рассчитать величину составляющей погрешности на опорном уровне мощности для всех частот, указанных в табл. 5.

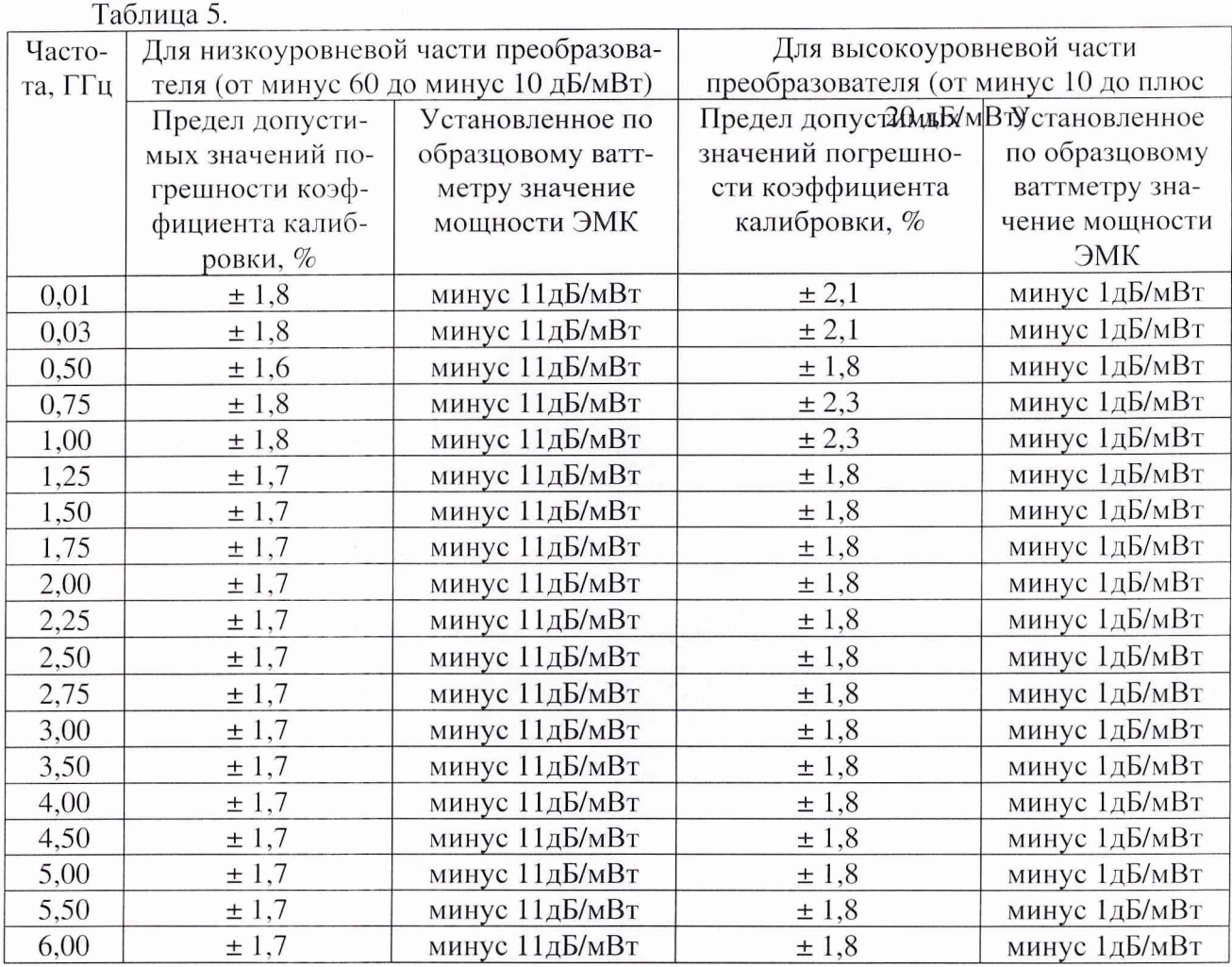

Рассчитать погрешности коэффициента калибровки  $\delta_{q1i}$  и  $\delta_{q2i}$  по формулам:

$$
\delta_{f1i} = \frac{P_{ni}}{P_{oi}} = \frac{1 \times 100\%}{P_{oi}} \tag{6}
$$
\n
$$
\delta_{f2i} = \frac{P_{ni}}{P_{oi}} = \frac{1 \times 100\%}{P_{oi}} \tag{7}
$$

*Р /* где:  $\sqrt[p]{P_{\scriptscriptstyle \rm of}}$  — измеренный коэффициент калибровки преобразователя;

По результатам расчетов определить максимальное значение погрешностей  $\delta_{fl} = \delta_{flimax}$ и  $\delta_{f2} = \delta_{f2imax}$ .

Для измерений на частоте 0,01 ГГц необходимо сначала измерить значение сопротивления постоянному току прибором В7-39 согласно его руководству по эксплуатации, затем вместо преобразователя Я2М-... с МЗ-22А подключить в качестве рабочего эталона вольтметр ВЗ-49, и устанавливая по нему напряжение на выходе генератора соответствующее уровням мощности минус 1 и минус 11 дБ/мВт на измеренном сопротивлении нагрузки, определить погрешности коэффициентов калибровки.

Результаты измерений считаются удовлетворительными, если значения погрешностей  $\delta_{\rm fl}$  и  $\delta_{\rm f2}$  не превышают значений, указанных в графах 2 и 4 табл. 5.

<sup>8</sup> .3.7.2 Определение относительной погрешности калибровочного коэффициента за счёт нелинейности.

Собрать схему по рис. 7.

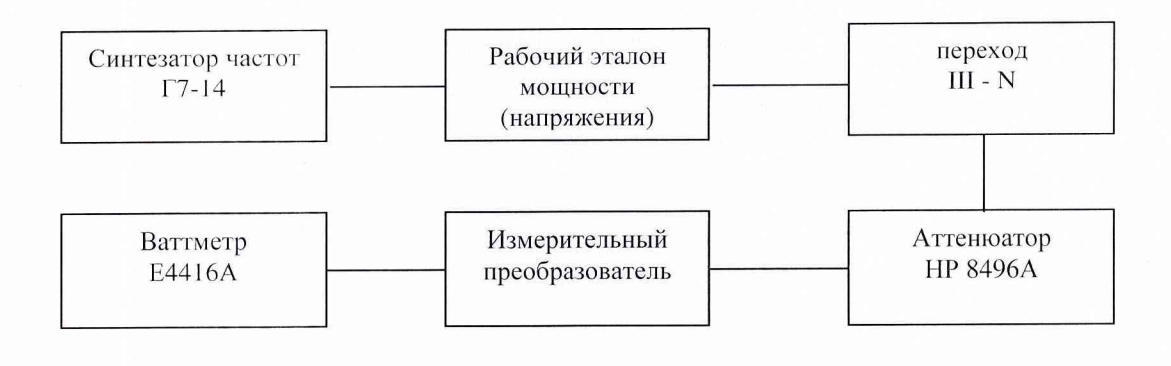

Рис. 7.

Провести калибровку и установку нуля испытываемого и образцового приборов. Установить на синтезаторе частот:

частоту 400 МГц;

уровень выходной мощности 100 мВт (20 дБ/мВт).

Установить ослабление аттеню атора 0 дБ.

Провести измерение мощности не менее 10 раз. Рассчитать значения случайной погрешности измерений мощности  $\delta_{cn}$  и погрешностей за счёт нелинейности  $\delta_{nl}$  и  $\delta_{nl}$  для каждого уровня мощности по формулам:

$$
\delta_{ca} = 0.31 \times \frac{(Ph/pO)_{\text{Mare}} - (Ph/pO)_{\text{Mun}}}{(Ph/pO)_{\text{cp}}}
$$
 × 100%, (8)  

$$
\delta_{\text{nl}i} = \left[ \left( \frac{P_{\text{nl}}}{P_{\text{ol}}} \right)_{\text{cp}i} \times K_{\text{oc}i} - 1 \right] \times 100\%,
$$
 (9)  

$$
\delta_{\text{nl}2i} = \left[ \left( \frac{P_{\text{nl}}}{P_{\text{ol}}} \right)_{\text{cp}i} \times K_{\text{oc}i} - 1 \right] \times 100\%,
$$
 (10)

где:  $P_{ni} / P_{ni}$  – отношение результатов измерений мощности поверяемым ваттметром и

рабочим эталоном;

 $K_{ocn}$  – коэффициент ослабления аттеню атора в «разах» на частоте 400 МГц.

Повторить измерения на всех точках динамического диапазона преобразователя, указанных в табл. 6.

Таблица 6.

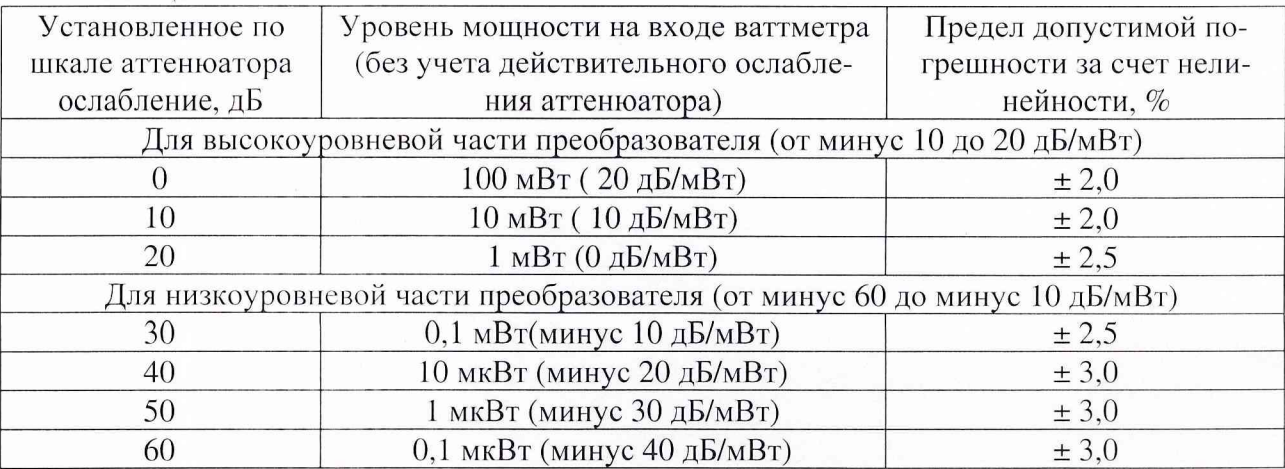

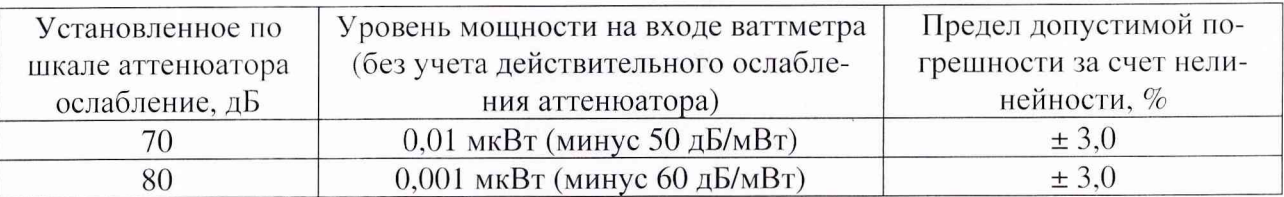

По результатам расчетов определить максимальное значение погрешностей  $\delta_{nl} = \delta_{nlimax}$ и  $\delta_{\mu 2} = \delta_{\mu 2ima}$ .

Результаты измерений считаются удовлетворительными, если значения погрешностей за счёт нелинейности  $\delta_{nl}$  и  $\delta_{nl}$  не превышают значений, указанных в графе 3 табл. 6.

8.3.7.3 Расчет относительной погрешности калибровочных коэффициентов  $K_{\kappa}$  преобразователя измерительного Е 9301А проводится по формуле:

$$
\delta_{K_{K_1}} = \sqrt{\delta_{f1}^2 + \delta_{f2}^2 + \delta_{u1}^2 + \delta_{u2}^2 + \delta_{ca}^2 + \delta_{pg}^2} + \delta_{pacc},
$$
 (11)

где:  $\delta_{p3}$  – погрешность используемого при измерениях рабочего эталона;

 $\delta_{pace}$  – погрешность за счет рассогласования (определяется согласно ГОСТ 8.569- $2000$ ).

Результаты поверки считаются удовлетворительными, если значение погрешности калибровочных коэффициентов  $K_{\kappa}$  измерительного преобразователя Е9301А не более  $\pm$  6 %.

8.3.8 Определение погрешности калибровочных коэффициентов  $K_{\kappa}$  измерительного преобразователя Е9301В.

8.3.8.1 Определение абсолютной составляющей погрешности за счет неравномерности ослабления аттеню атора в диапазоне частот ваттметра.

Отключить аттенюатор от преобразователя.

Собрать схему представленную на рис. 8.

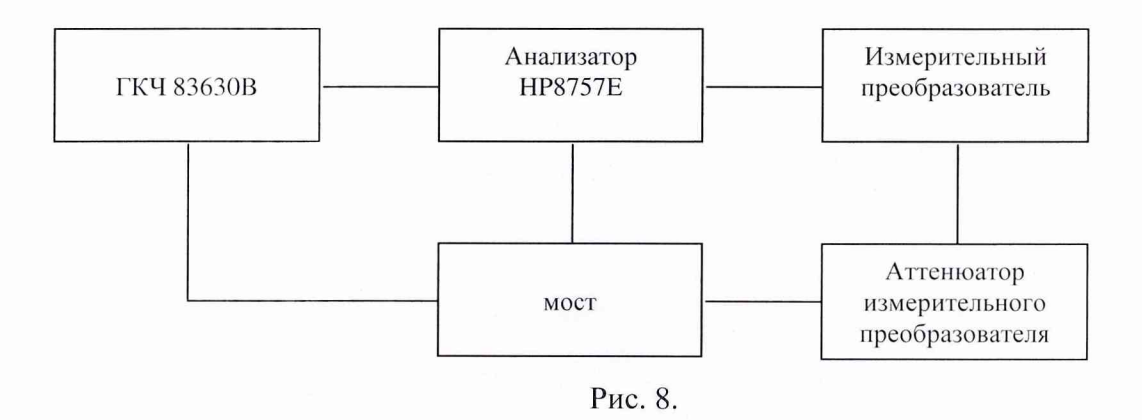

При помощи анализатора НР8757Е, согласно его Руководству по эксплуатации, измерить ослабление аттеню атора на частотах, указанных в ГОСТ 8.569-2000.

Рассчитать неравномерность ослабления аттеню атора преобразователя измерительного в полосе частот  $\Delta$ <sub>A</sub> по формуле.

$$
\Delta_A = A_{\text{masc}} - A_{\text{mun}}\,,\tag{12}
$$

где: Амакс - максимальное в полосе частот прибора значение ослабления аттеню атора;

 $A_{\text{num}}$  – минимальное в полосе частот прибора значение ослабления аттеню атора.

Рассчитать составляющую погрешности за счет неравномерности ослабления аттенюатора в диапазоне частот ваттметра по формуле:

$$
\delta_A = \left(10^{\frac{\Delta_A}{10}} - 1\right) \times 100\%,\tag{13}
$$

8.3.8.2 Определение основной погрешности калибровочного коэффициента на опорном уровне мощности.

Определение относительной погрешности калибровочного коэффициента на опорном уровне мощности проводится после калибровки и установки нуля ваттметра с преобразователем Е9301В в следующем порядке.

Отключить аттенюатор от преобразователя.

Провести измерения согласно п. 8.3.7.1.

8.3.8.3 Определение относительной погрешности калибровочного коэффициента за счёт нелинейности.

Отключить аттеню атор от преобразователя.

Провести измерения согласно п. 8.3.7.2.

8.3.8.4 Расчет относительной погрешности калибровочных коэффициентов  $K_{k}$  измерительного преобразователя Е9301В проводится по формуле:

$$
\delta_{K_{k_2}} = \sqrt{\delta_{f1}^2 + \delta_{n1}^2 + \delta_{f2}^2 + \delta_{n2}^2 + \delta_{ca}^2 + \delta_{ps}^2 + \delta_A^2 + \delta_a^2 + \delta_{pacc}}\,,\tag{14}
$$

где:  $\delta_{p}$  – погрешность используемого при измерениях рабочего эталона;

 $\delta_{pace}$  – погрешность за счет рассогласования (определяется согласно ГОСТ 8.569-2000).

 $\delta_a$  – погрешность измерения послаблений HP8757E.

Результаты поверки считаются удовлетворительными, если значение погрешности калибровочных коэффициентов  $K_{\kappa}$  измерительного преобразователя Е 9301В не более  $\pm$  7 %.

8.3.9 Определение относительной погрешности измерения мощности измерительного блока ваттметра.

Определение погрешности измерительного блока ваттметра  $\delta_{\mu\sigma}$  (в режиме измерения средних значений мощности) проводится путем измерений калиброванных значений мощности, выдаваемых калибратором HP 11683A, (после прогрева измерительного блока Agilent Е4416А в течении 30 мин, а остальных средств измерений согласно их эксплуатационной документации) в следующей последовательности:

Собрать схему согласно рис. 9.

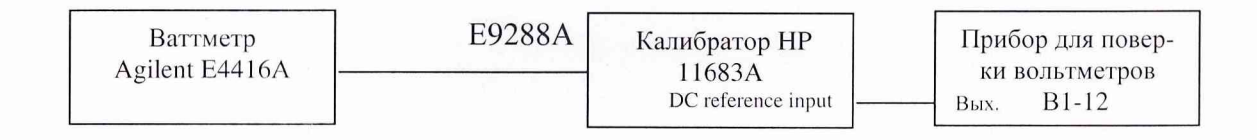

#### Рис. 9.

Нажать кнопки «PRESET/LOCAL», затем «Confirm».

Нажатием кнопки «DISPLEY, dBm/W» выбрать режим измерений поверяемого канала в  $Br(W)$ .

Hажать «Meas /Display», затем нажать «Resolution». На индикаторе отобразится текущее состояние установки разрешающей способности. Нажатием кнопки «Resolution» установить разрешающую способность индикатора 4 разряда

На калибраторе НР 11683А установить:

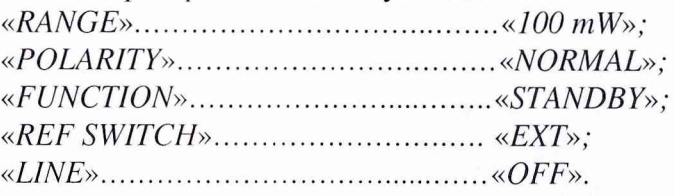

Примечание: при установке переключателя «FUNCTION» в положение «STANDBY» необходимо дать время для установки нуля калибратора в соответствии с нулем измерителя мощности. На дисплее этот процесс будет индицироваться как уменьшающийся дрейф. Когда дрейф достигнет своего минимума (менее чем через 60 сек), диапазон калибратора установлен.

На приборе для поверки вольтметров В1-12 установить режим выдачи постоянного напряжения О В и отключить выходное напряжение согласно его руководства по эксплуатации. При этом убедиться, что низкопотенциальный проводник калибратора не соединен с заземлением.

На измерителе мощности установить ширину полосы фильтра, для чего перемещаясь по меню *«Filter»* с помощью стрелок «*up*» и *«down»* и нажимая кнопку «*Change*» выбрать режим *«MAN»* (ручной установки). Перемещаясь по меню с помощью стрелок *«ир»* и *«down»* и нажимая кнопку *«Change»* установить ширину фильтра 512.

Нажать кнопку *«Enter».*

На измерителе мощности нажать кнопки «*Zero/Cal», «Zero».* Подождать когда исчезнет надпись «Wait» (приблизительно 10 сек.).

На приборе для поверки вольтметров В1-12 установить положительную полярность напряжения, значение напряжения 144, 93 мВ.

Провести калибровку измерителя мощности, для чего на измерителе мощности нажать кнопки *«Zero/Cal», «Са1»* и дождаться окончания калибровки прибора.

Последовательно устанавливая выходное напряжение прибора для поверки вольтметров В1-12 в соответствии со значениями указанными в графе 1 табл. 7 и значения полосы пропускания фильтра на испытуемом измерителе мощности в соответствии с графой 3 табл. 7, провести измерения.

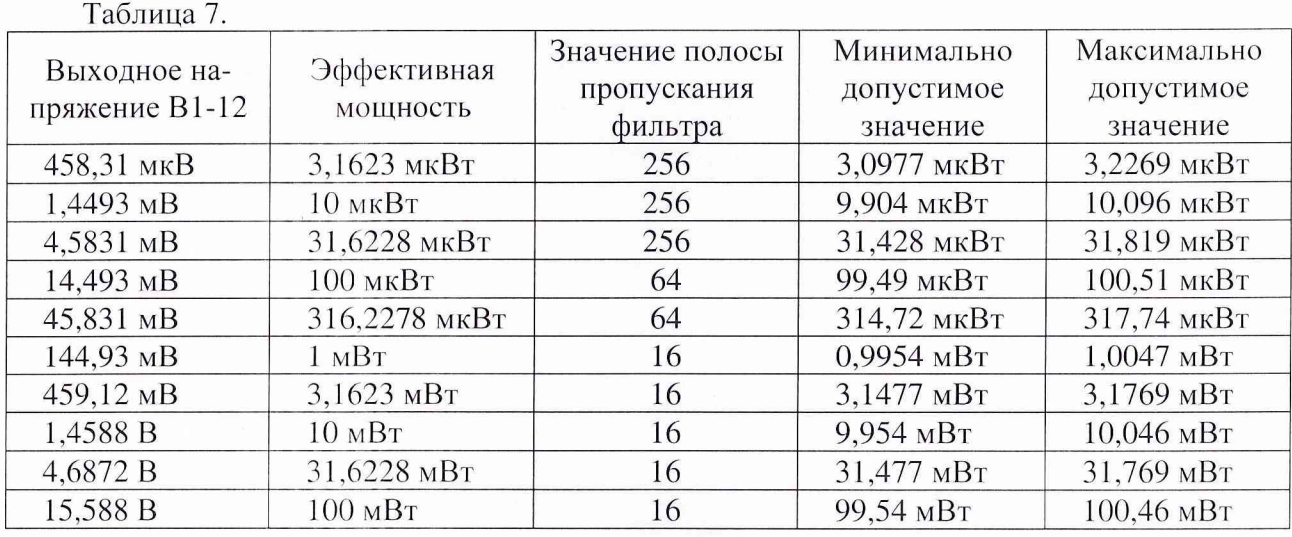

Результаты поверки считаются удовлетворительными, если погрешности измерительного блока ваттметра *Sug* не более ± 0,5 %, т.е. измеренные значения мощности соответствуют диапазону допустимых значений табл. 7.

8.3.10 Определение относительной погрешности измерений мощности ваттметра с преобразователями измерительными.

Рассчитать погрешность измерений мощности ваттметром по формуле:

$$
\delta = \sqrt{\delta_{K\kappa_i}^2 + \delta_{u\delta}^2} \,\,,\tag{15}
$$

где:  $\delta_{K_{K_i}}$  - погрешность калибровочного коэффициента  $\delta_{K_{K_i}}$  измерительного преобразователя Е9301А или  $\delta_{K_{k}}$  измерительного преобразователя Е9301В.

Результаты поверки считаются удовлетворительными, если значение погрешности измерений мощности ваттметра не более  $\pm$  6 % с измерительным преобразователем Е9301А и ± 7 *%* с измерительным преобразователем Е9301В.

8.4 Проверка электрического сопротивления и электрической прочности изоляции.

Проверка электрического сопротивления и электрической прочности изоляции проводится с помощью установки модели S3301, мегаомметра M4100/3 в соответствии с ГОСТ Р 51350-2000 (МЭК61010).

## 9 Оформление результатов поверки

9.1 Положительным результатом поверки считают соответствие полученных метрологических и технических характеристик ваттметра характеристикам, приведенным в описании типа на ваттметр поглощаемой мощности Agilent Е4416А.

9.2. При положительных результатах поверки оформляется Свидетельство о поверке с указанием полученных метрологических и технических характеристик, которое выдается владельцу ваттметра поглощаемой мощности Agilent Е4416А.

9.3 При отрицательных результатах поверки применение ваттметра поглощаемой мощности Agilent Е4416А запрещается, на него выдается извещение о непригодности к применению с указанием причин.

32 ГНИИИ МО РФ Начальник лаборатории ГЦИ СИ «Воентест»

32 ГНИИИ МО РФ Научный сотрудник ГЦИ СИ «Воентест»

B.J1. Воронов

Д.Н. Голуб